During the content packs installation, just simply check the Readme/log file when prompt for contents location: -

http://kb.reallusion.com/General/50340/How-to-find-the-DRM-content-packs-that

For example the G2 Body Composer Kit is located in "Character Composer" mode and NOT in "Stage" mode.

You need to apply an actor first, and then select "Character Composer" mode, in order to find your G2 Head/Body Composer Kit.

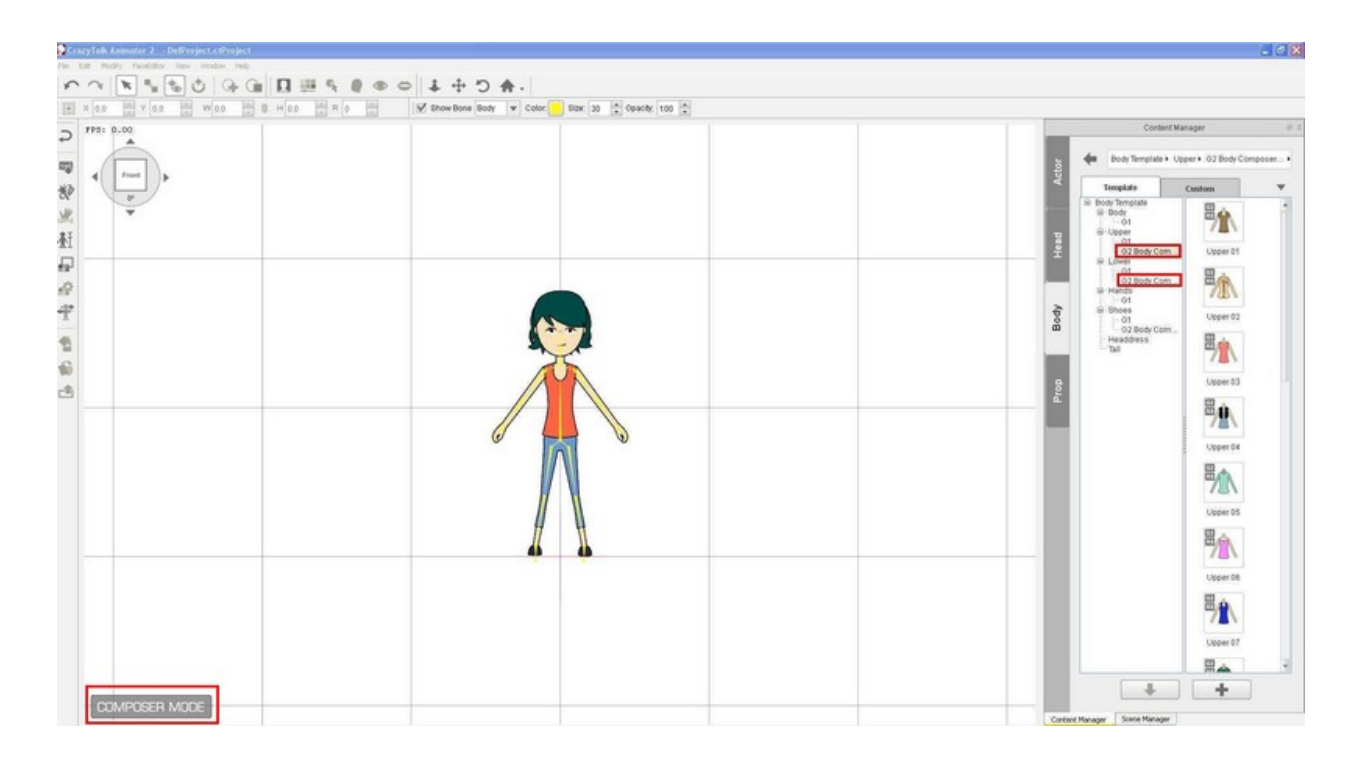

Reallusion FAQ https://kb.reallusion.com/Product/50090/Where-are-the-Power-Tools-contents-installed-at